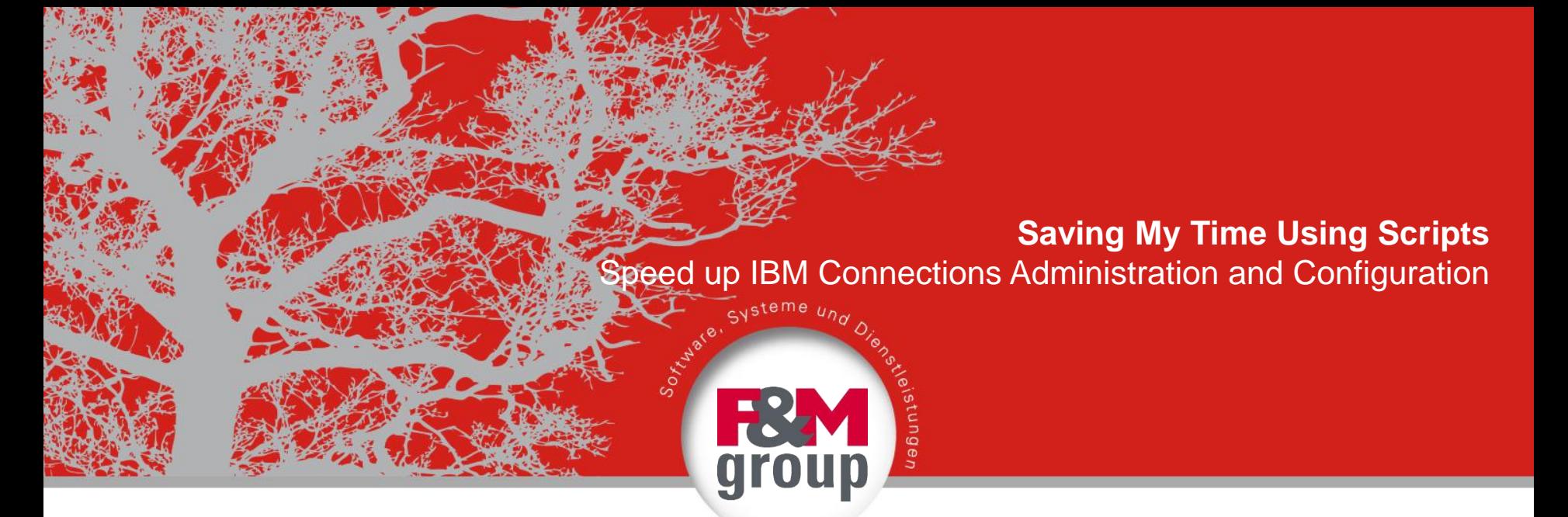

#### **DANNOTES 2013**

**Christoph Stöttner**

IBM Software Consultant

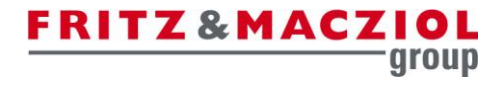

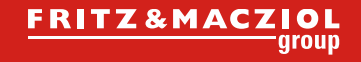

### >> Christoph Stöttner

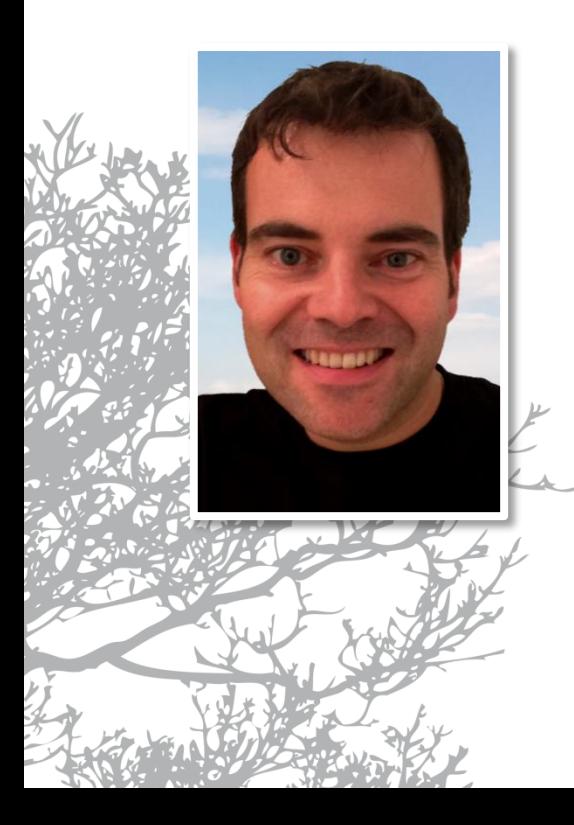

#### IBM Software Consultant

- IBM Connections since 2.5
- Domino / Windows / Linux Admin
- My Blog: http://www.stoeps.de
- Twitter: @stoeps
- Mail: cstoettner@fum.de
- more accounts:<http://about.me/stoeps>

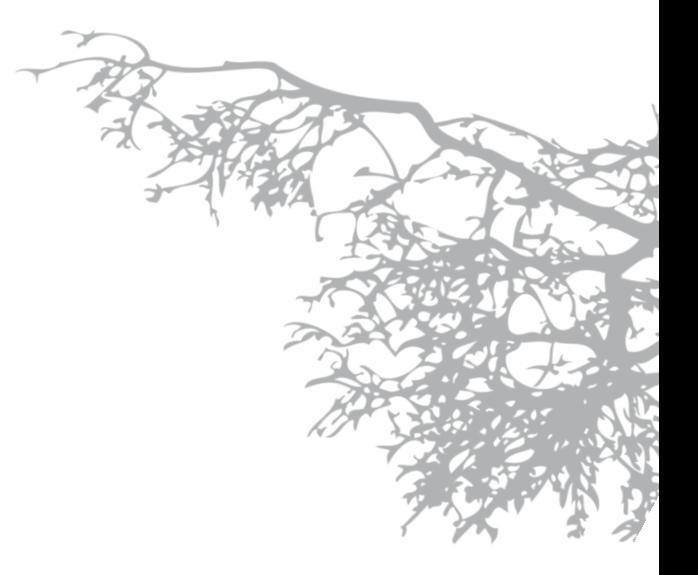

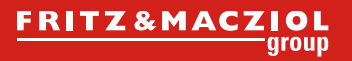

#### >> Agenda

- 1. IBM Connections Administration
- **Integrated Solution Console**
- Wsadmin
- 2. WebSphere Application Server
- Jython
- wsadmin Properties
- Useful Scripts

#### 3. DB2

- Automatic Maintenance
- Useful Scripts And Commands
- 4. And more
- Root Certificate
- Javascript and TDI

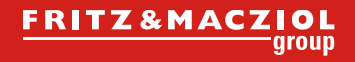

#### >> Caution

- With scripts
	- Shell / BASH / ZSH / KSH / SH
	- Jython / JACL
	- Powershell / Batch / VB
	- SQL
- You can...
	- Save a lot of time!
	- **change many things in seconds!**

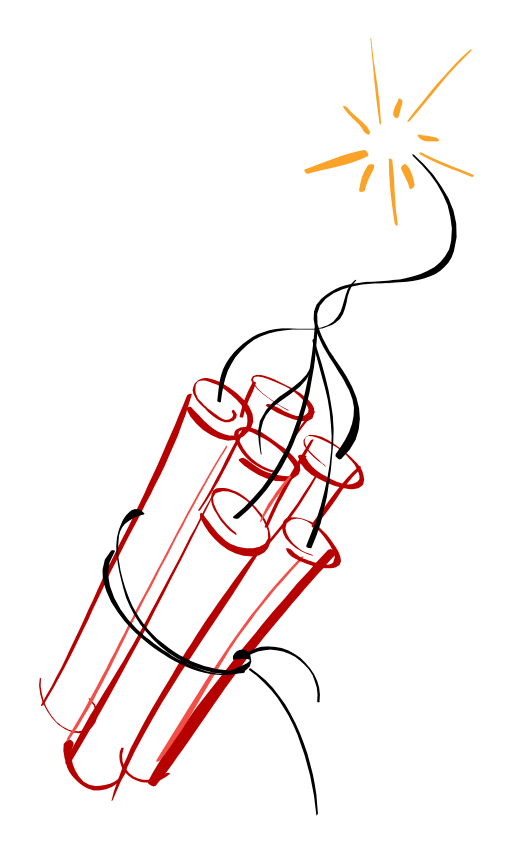

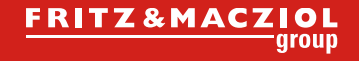

#### >> Disclaimer

### **Use all scripts i show in this slides or you download from my repositories WITHOUT WARRANTY and on your own risk!**

- TIPPS:
	- Be Careful! Think twice!
	- Create Backups
	- Create a Testsystem
	- Make a documentation of your changes

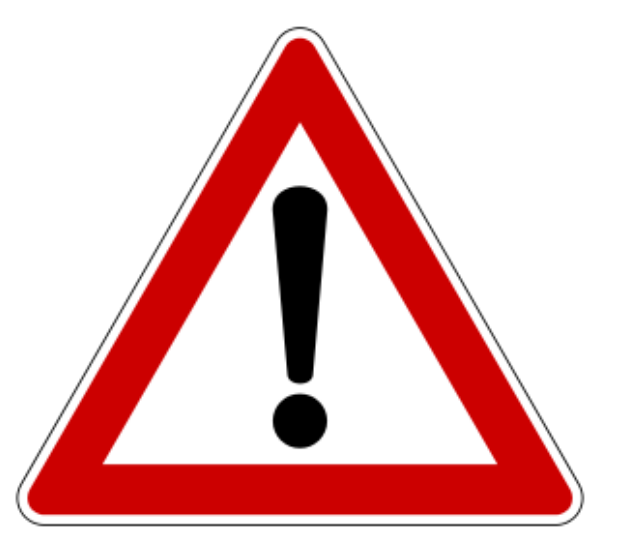

# >> IBM Connections Administration

#### >> Integrated Solution Console

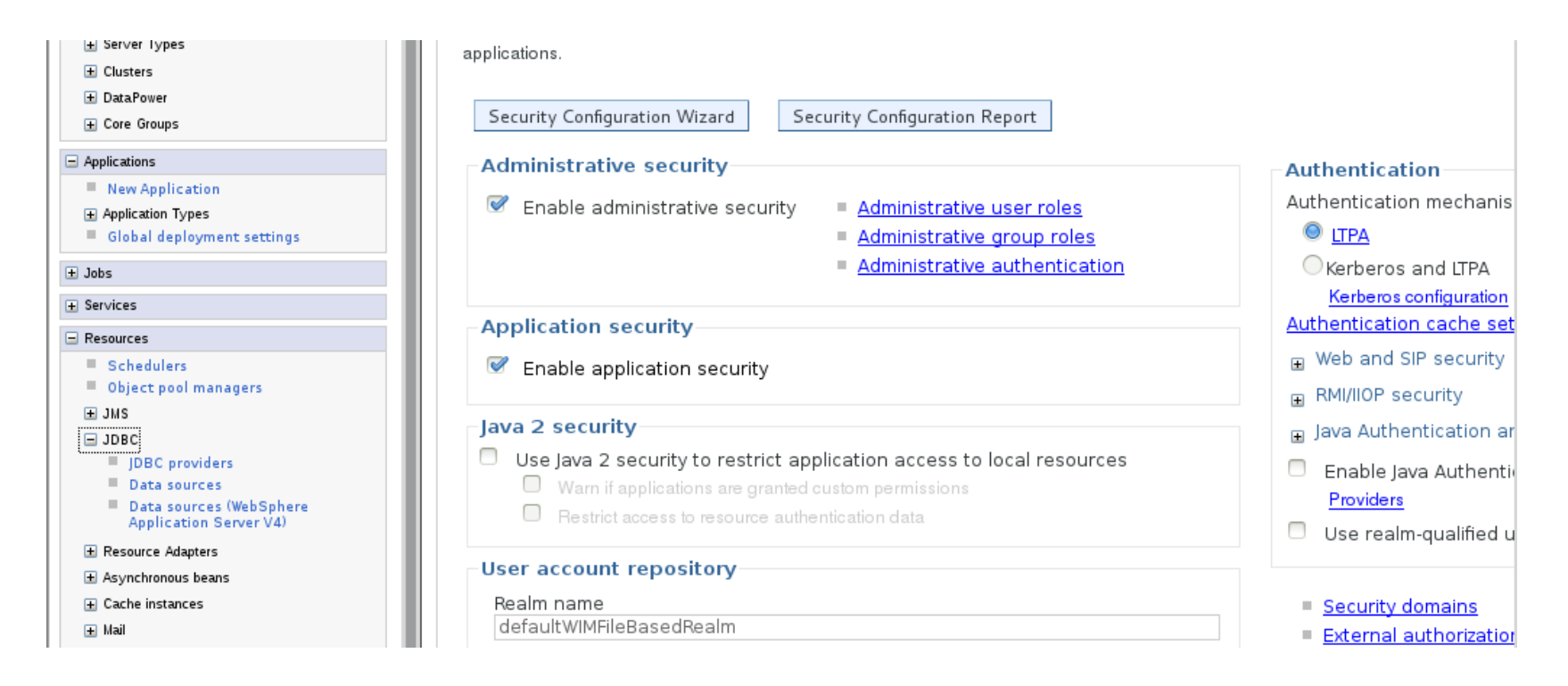

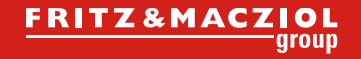

#### >> Save the mice!

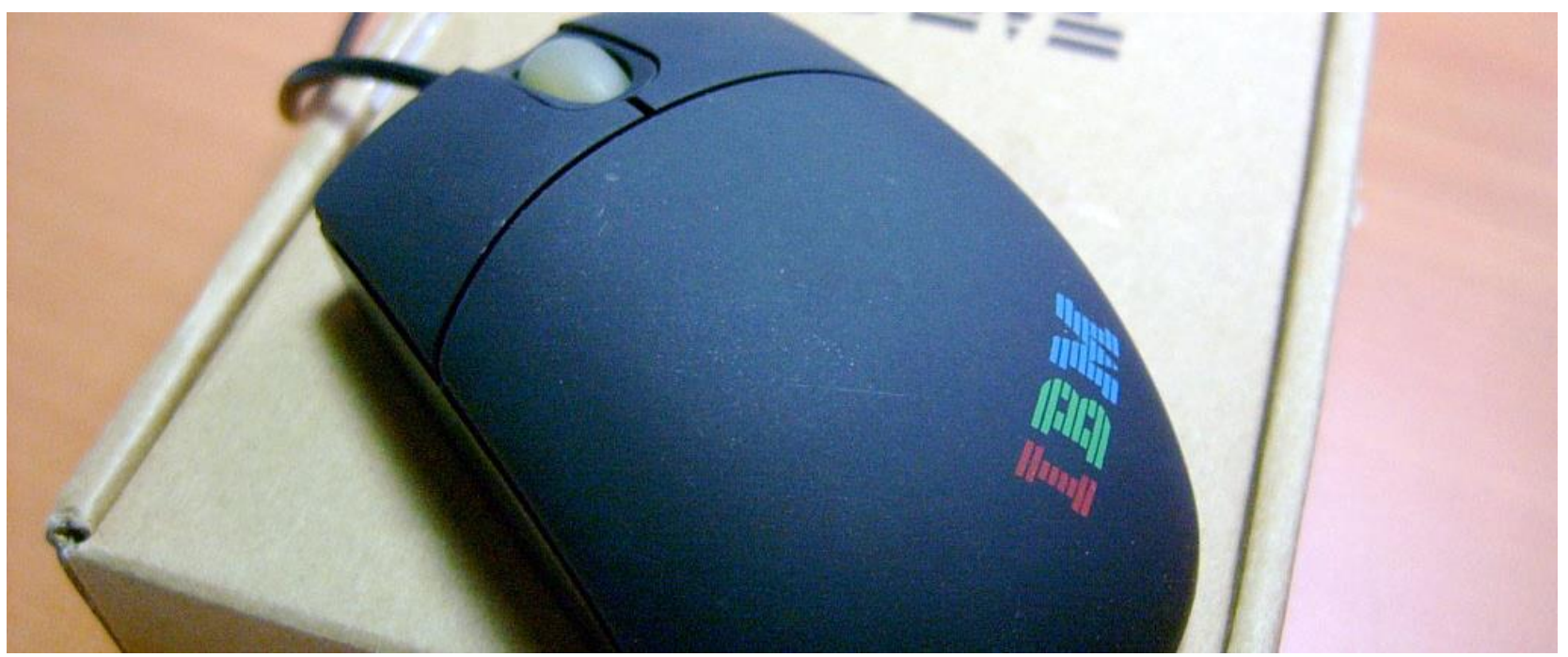

I-Ta Tsai – via Flickr – CC BY-NC-SA 2.0

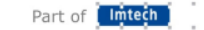

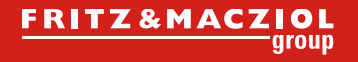

Part of

#### >> Integrated Solution Console

- Browserbased GUI for IBM WebSphere Application Server
- My Mouse pointer runs miles during a Connections Installation
	- 90% on Postinstall Tasks within ISC
- **Some** tasks are boring
	- Performance Tuning of DataSources
	- Setting Security Roles on Applications (Connections + FEB + CCM = 24 Apps)
		- Checklist needed or you miss out an application

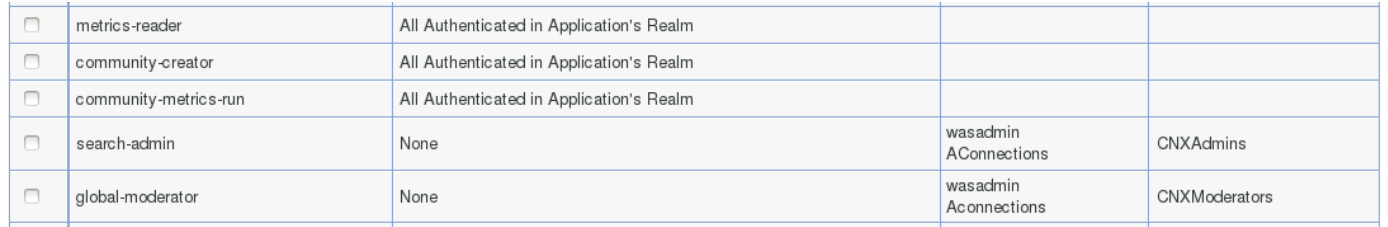

### >> wsadmin: Configuration of IBM Connections

- Export and validate of Configuration Files (example: LotusConnections-config.xml)
	- Call wsadmin
		- cd /opt/IBM/WebSphere/AppServer/profiles/Dmgr01/bin  $\mathbf{1}$
		- [root@cnxwas1 bin]\$ ./wsadmin.sh -lang jython -username wasadmin -password password  $\overline{2}$
	- Cell name, load Connections commands

WASX7209I: Connected to process "dmgr" on node cnxwas1CellManager01 using SOAP connector; The type of process is: DeploymentManager WASX7031I: For help, enter: "print Help.help()" wsadmin>AdminControl.getCell() 'cnxwas1Cell01'  $5<sub>l</sub>$ wsadmin>execfile("connectionsConfig.py") Connections Administration initialized wsadmin>LCConfigService.checkOutConfig('/tmp','cnxwas1Cell01') # Edit /tmp/LotusConnections-config.xml and save your changes 10 wsadmin>LCConfigService.checkInConfig('/tmp','cnxwas1Cell01') Loading schema file for validation: /tmp/LotusConnections-config.xsd 11 Loading schema file for validation: /tmp/service-location.xsd  $12$ /tmp/LotusConnections-config.xml is valid  $13$ Connections configuration file successfully checked in  $14$ 

#### >> wsadmin: synchronize ExID with LDAP

• Synchronize User external ID against LDAP

#### – News

- $\overline{1}$ wsadmin>execfile("newsAdmin.py")
- Connecting to NewsMemberServiceName: News Configuration Environment initialized
- $\overline{\mathbf{3}}$ wsadmin>NewsMemberService.syncMemberExtIdByEmail("cstoettner@stoeps.local")
- syncMemberExtIdByEmail request processed

#### – Blogs

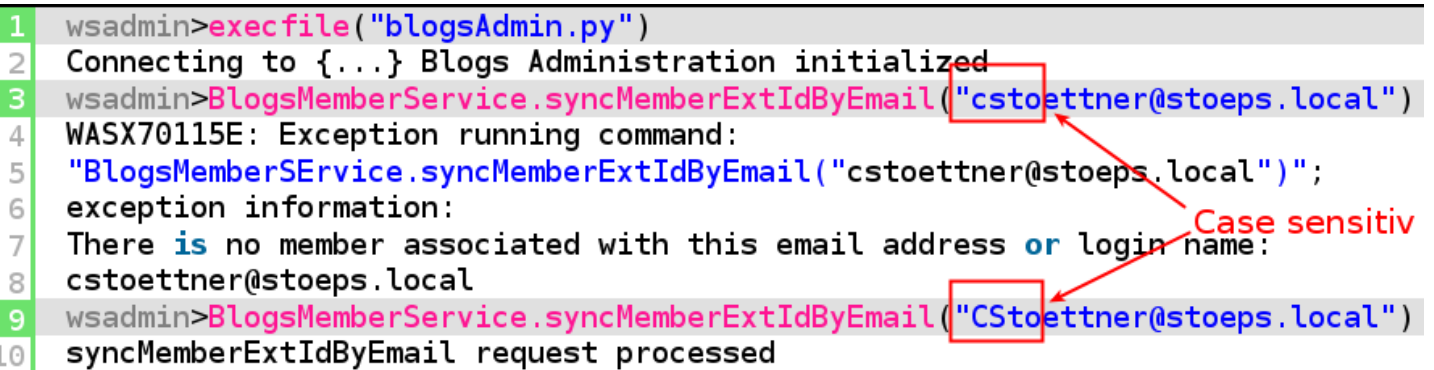

#### >> wsadmin

- **Complicated**
- long commands
- case sensitiv
	- Jython / JACL commands
	- and parameters
- within Linux no history to recall commands
- Be careful with "Copy & Paste" from Websites
	- often wrong formatted quotation marks
	- Security problem: <span style="visibility:hidden">format c:</span>
- Use a Cheatsheet with
	- often used commands

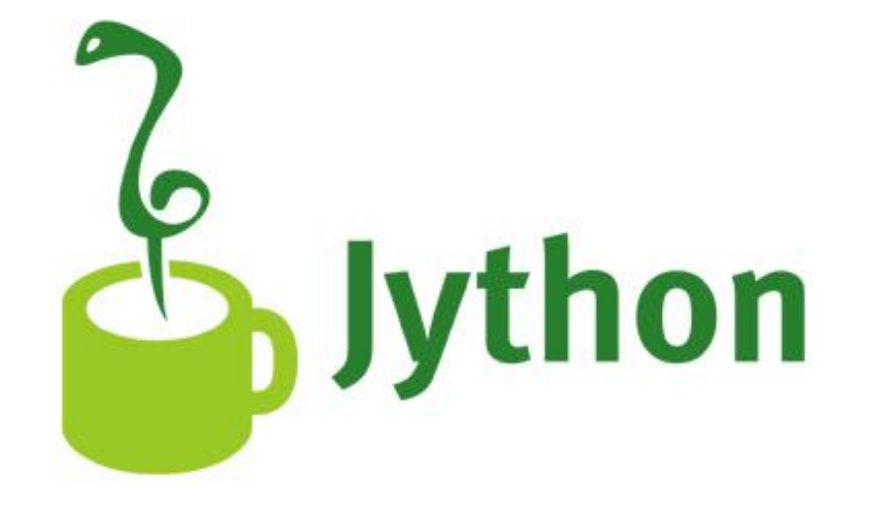

# WebSphere Application Server Scripting

13

#### >> wsadmin Properties - Command Line

- Always execute wsadmin on your Deployment Manager in the bin directory! cd \$WAS\_HOME/profiles/Dmgr01/bin
- Linux | AIX

```
./wsadmin.sh -lang {jython | jacl} -username wasadmin -password password
```
Windows

wsadmin.bat **-lang** {jython | jacl} **-username** wasadmin **-password** password

- create Alias or Shell Variable
	- faster access

**alias** wsadmin='cd {WAS\_HOME}/profiles/Dmgr01/bin;./wsadmin.sh **–lang** jython'

#### >> Example .bashrc

```
PATH=$PATH:/opt/IBM/WebSphere/AppServer/java/jre/bin/
WAS HOME=/opt/IBM/WebSphere/AppServer
DMGR=Dmgr01
APPSRV=AppSrv01
```

```
alias dmgrBin='cd $WAS_HOME/profiles/$DMGR/bin'
alias wsadmin='cd $WAS_HOME/profiles/$DMGR/bin;./wsadmin.sh -lang jython'
alias nodeBin='cd $WAS_HOME/profiles/$APPSRV/bin'
alias startNode='$WAS HOME/profiles/$APPSRV/bin/startNode.sh'
alias startDmgr='$WAS_HOME/bin/startManager.sh'
alias stopNode='$WAS_HOME/profiles/$APPSRV/bin/stopNode.sh'
alias stopDmgr='$WAS HOME/bin/stopManager.sh'
alias nodeLog='tail -f $WAS_HOME/profiles/$APPSRV/logs/nodeagent/SystemOut.log'
alias InfraClusterLog='tail -f $WAS_HOME/profiles/$APPSRV/logs/InfraCluster_server1/SystemOut.log'
alias Cluster1Log='tail -f $WAS_HOME/profiles/$APPSRV/logs/Cluster1_server1/SystemOut.log'
alias Cluster2Log='tail -f $WAS HOME/profiles/$APPSRV/logs/Cluster2 server1/SystemOut.log'
```
### >> wsadmin: Change Default Language

- edit {WAS\_HOME}/profiles/Dmgr01/properties/wsadmin.properties
- Default:
	- com.ibm.ws.scripting.defaultLang=jacl
- Change to:

– com.ibm.ws.scripting.defaultLang=jython

```
# The defaultLang property determines what scripting language to use.
# Supported values are jacl and jython.
# The default value is jacl.
                               ---------------
com.ibm.ws.scripting.defaultLang=jython
```
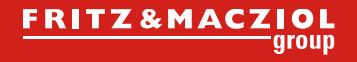

Part of

#### >> wsadmin – Login / Credentials

WAS\_HOME}/profiles/Dmgr01/properties/soap.client.props

- Decreases Security (see next slide)
	- com.ibm.SOAP.securityEnabled=true
	- com.ibm.SOAP.loginUserid=wasadmin
	- com.ibm.SOAP.loginPassword=password

PropFilePasswordEncoder.sh soap.client.props com.ibm.SOAP.loginPassword

```
→ com.ibm.SOAP.loginPassword={xor}Lz4sLCgwLTs=
com.ibm.SOAP.securitvEnabled=true
 - authenticationTarget (BasicAuth[default], KRB5. These are the only sup
                            on a pure client for JMX SOAP Connector Client.
com.ibm.SOAP.authenticationTarget=BasicAuth
com.ibm.SOAP.loginUserid=wasadmin
com.ibm.SOAP.loginPassword={xor}Lz4sLCgwLTs=
```
#### >> WebSphere Password Decoding

- Please do NOT store passwords in productive Environments!
- Passwords are simple XORed with "\_" and base64 encoded
- Decryption:
	- Several Webpages: e.g. <http://www.sysman.nl/wasdecoder>

cd WAS\_HOME

#### **java/jre/bin/java** \

-Djava.ext.dirs=deploytool/itp/plugins/com.ibm.websphere.v8\_1.0.201.v20111031\_1843/wasJars \ -cp securityimpl.jar:iwsorb.jar com.ibm.ws.security.util.PasswordDecoder \ "{xor}Lz4sLCgwLTs="

encoded password == "{xor}Lz4sLCgwLTs=", decoded password == "password"

#### >> Connections Administration with wsadmin

- Each application need it's own commands
- execfile("scriptname") loads the commands

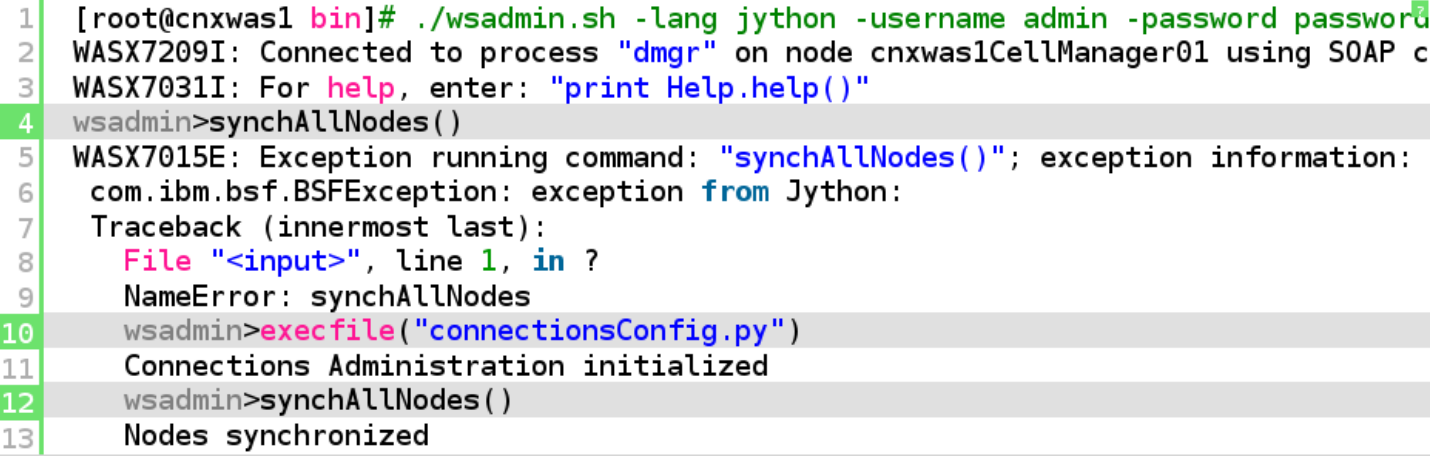

#### >> Connections Administration Commands

- create a script to load all Connections commands in one step
- call this script
	- within wsadmin:

```
execfile("loadAll.py")
```
- call script through com.ibm.ws.scripting.profiles: \$WAS\_HOME/profiles/Dmgr01/properties/wsadmin.properties
- Call wsadmin to execute the script

./wsadmin.sh -lang jython -profile loadAll.py

#### >> Load all Connections commands

- loadAll.py
- save in \$WAS\_HOME/profiles/Dmgr01/bin

```
execfile('connectionsConfig.py')
 \overline{2}execfile("activitiesAdmin.py")
 \vert3
    execfile("blogsAdmin.py")
    execfile("communitiesAdmin.py")
    execfile("dogearAdmin.py")
 5
    execfile("filesAdmin.py")
 6
    execfile("forumsAdmin.py")
 \overline{7}execfile("homepageAdmin.py")
 8
    execfile("newsAdmin.py")
 \Omegaexecfile("profilesAdmin.py")
10<sup>1</sup>execfile("wikisAdmin.py")
11
```
• **Caution:**

**In multinode cluster environments you're asked on which server you want to work!**

### >> Learning Jython

- Easy to learn but and powerful
- Python for the Java Platform
	- <http://www.jython.org/jythonbook/en/1.0/>
	- <http://www.jython.org/docs/index.html>
- Books

22

- **WebSphere Application Server Administration Using Jython** (2009) Authors: Robert A. Gibson, Arthur Kevin McGrath and Noel J. Bergman
- **The Definitive Guide to Jython: Python for the Java Platform** (2010) Authors: Josh Juneau, Frank Wierzbicki, Leo Soto and Victor Ng
- Learn Python (similar to Jython)
	- Great online courses on <http://www.codecademy.com/> (Python, API, JavaScript)
	- <http://learnpythonthehardway.org/book/>

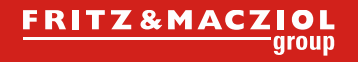

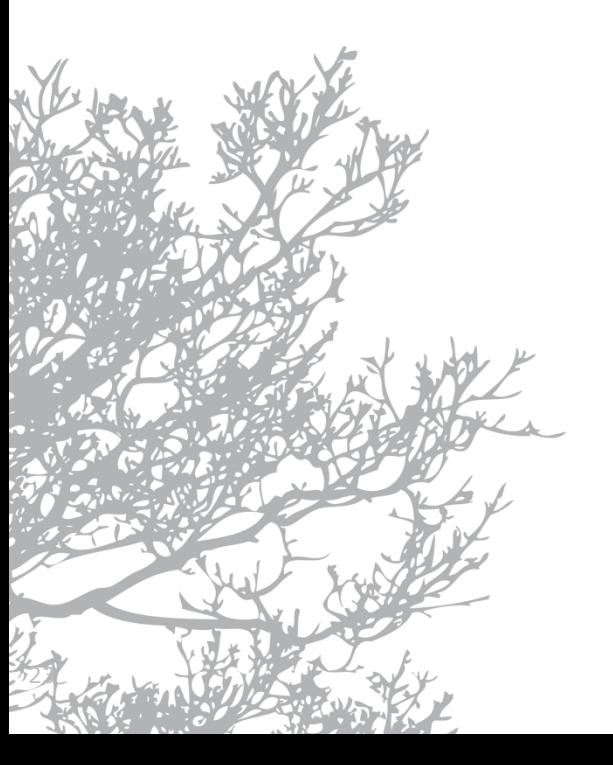

# >> Jython Basics

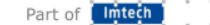

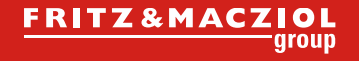

#### >> Jython Basics

- Readable Code
- Shell and Command Line Interpreter
- Shell good for Testing

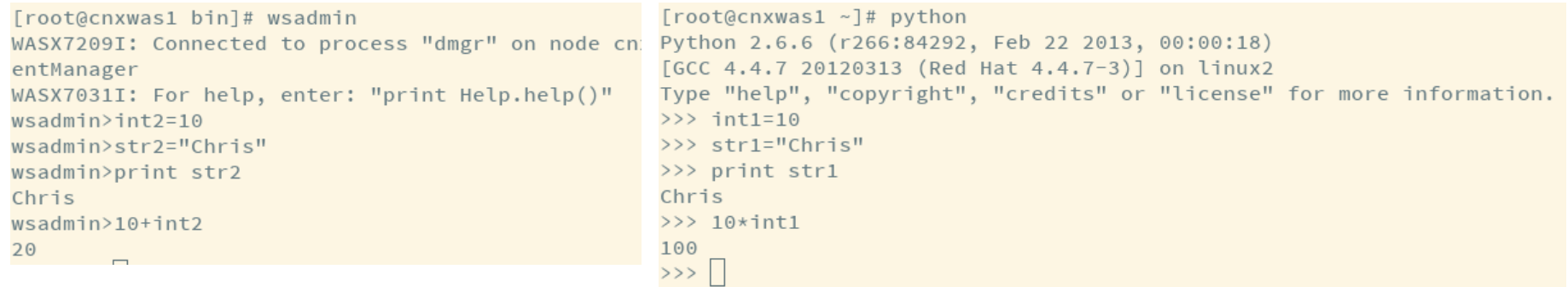

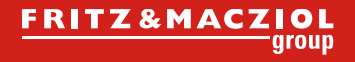

#### >> Jython Basics: Variables

- You haven't to declare a type
- String with " or '
- Integer: a number
- Float: a number with .
- # begin a comment

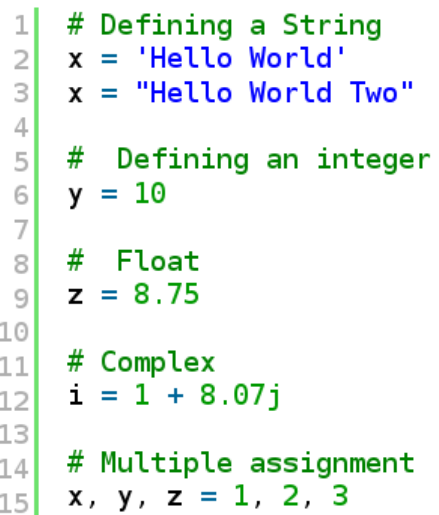

### >> Jython Basics: Ranges

- Very useful within loops
- returns a list starting with 0
	- $-$  range(n)  $\rightarrow$  [0, 1, 2, 3, ..., n-1]
- except you call range with a start parameter
	- $-$  range(10,13)  $\rightarrow$  [10, 11, 12]
- third parameter for steps
	- $-$  range(10,20,5)  $\rightarrow$  [10, 15]
	- $-$  range(10,21,5) → [10, 15, 20]

```
wsadmin>range(7)
    [0, 1, 2, 3, 4, 5, 6]\overline{2}3
    # Include a step in the range
 4
    wsadmin>range(0, 10, 3)5
    [0, 3, 6, 9]6
 \overline{7}# Good base for loops
 8
    wsadmin>range(1, 11)9
    [1, 2, 3, 4, 5, 6, 7, 8, 9, 10]10
11
    wsadmin>range(20,27)
12[20, 21, 22, 23, 24, 25, 26]13
```
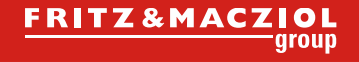

#### >> Jython Basics: Lists and Dictionaries

#### • List #List wsadmin>dbs = ['activities','blogs','communities','dogear','files','forum']  $\overline{\mathbf{3}}$ wsadmin**>dbs[1]** 'blogs' 4

```
Dictionary<br>1 # Dictionary with Performance Data
      \overline{2}wsadmin>minConnections = \{'activities':1, 'blogs':1, 'communities':10, 'dogear':1}
      3
         wsdmin>maxConnections = {'activities':50,'blogs':250,'communities':200}
         wsadmin>maxConnections
      \downarrow{'communities': 200, 'activities': 50, 'blogs': 250}
      5
         wsadmin>maxConnections.keys()
         ['communities', 'activities', 'blogs']
    |8|wsadmin>maxConnections.values()
         [200, 50, 250]9
         wsadmin>maxConnections['blogs']
    10
         250
    11
```
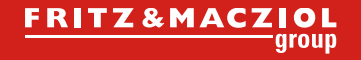

#### >> Jython Basics: if – elif - else

• Group your code with four spaces

```
# Basic
\overline{2}if condition :
3
        # print or do something
   elif other condition:
\overline{4}# print or do something other
5
6else
7<sup>1</sup># print or do completely different
```

```
\frac{Fv_{\text{c}}}{\text{if } x \leq 10}:
     print " is smaller than 10"
elif x == 10 :
     print " is equal to 10"
else :
     print " is bigger than 10"
```
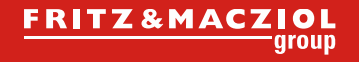

#### >> Jython Basics: Loops

```
• For Loop
```

```
# For Loops
\mathbf{1}dbs = ['activities', 'blogs', 'communities', 'dogear', 'files', 'forum', 'homepage']
\overline{2}\vert3
   for db in dbs: #loop through databases
         print "Database %s" % db
\left|4\right|
```
• While

```
# While
 \overline{2}x = 0\overline{\mathbf{3}}y = 3while x \le y:
 4
 5
           print 'Value of x is: \frac{6}{3}d' \cdot \frac{6}{3}(x)x \neq 16
 \overline{7}else:
           print 'Completed!'
 8
 9
     Value of x is: 010Value of x is: 1
11Value of x is: 212Value of x is: 313
     Completed!
14
```
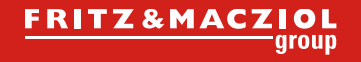

#### >> Jython Basics: Exception Handling

- Scripts will abort, when Exception are raised
- Catch them!

**try**:

# perform some task that may raise an exception **except** Exception, value:

# perform some exception handling

**finally**:

# perform tasks that must always be completed

# >> WebSphere Jython Commands

#### >> wsadmin commands

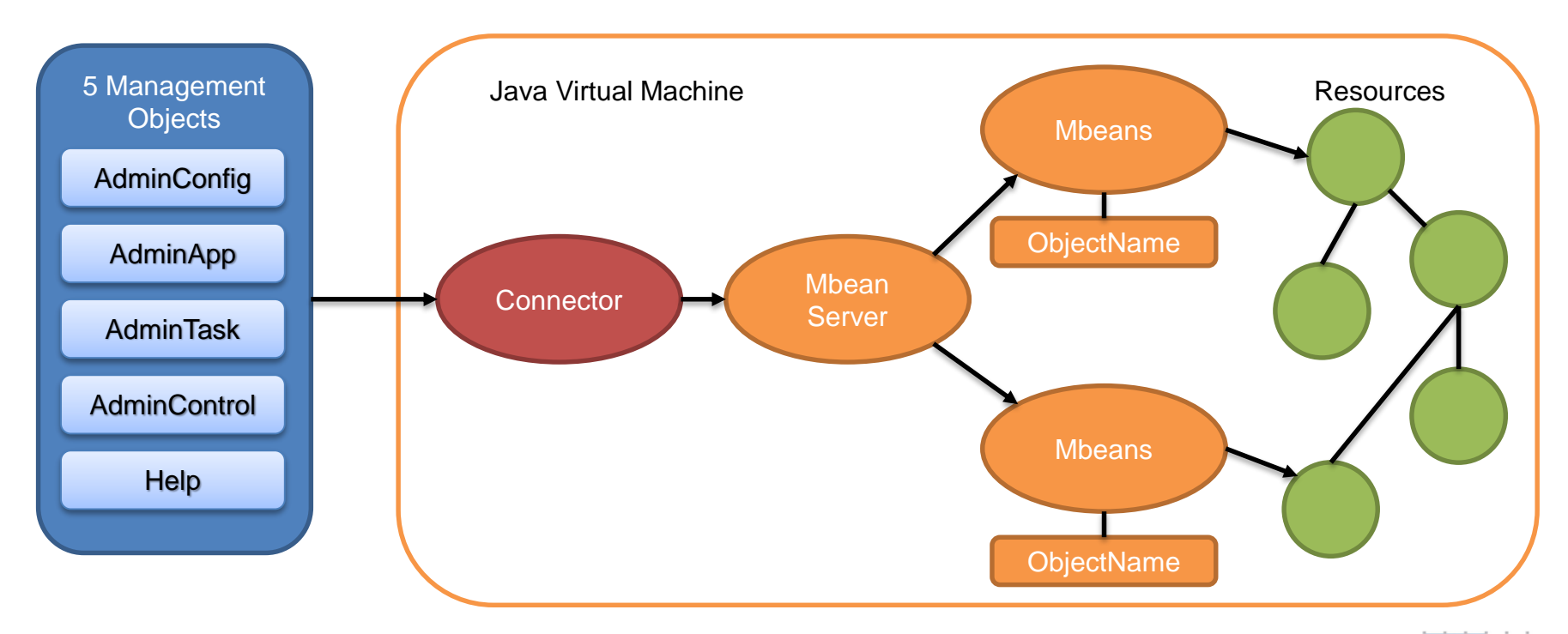

#### **wsadmin>print AdminApp.list()**

### >> Five Management Objects: AdminApp

Activities

#### Blogstein<br>Die Stellung Common **wsadmin>AdminApp.list() wsadmin>list=AdminApp.list().split('\n')**

Communities  $\blacksquare$ <mark>bogstadmin>print list</mark>

```
\mathcal{F}_{\mathcal{F}}['Activities', 'Blogs', 'Common',
'Communities', 'Dogear', 'FNCS',
'FileNetEngine', 'Files', 'Forms Experience
Builder', 'Forums', 'Help', 'Homepage',
'Metrics', 'Mobile', 'Mobile
Administration', 'Moderation', 'News',
Metrics
'Profiles', 'Search', 'ViewerApp', 
Mobile
'WebSphereOauth20SP', 'WidgetContainer', 
'Wikis', 'connectionsProxy']
```
Moderation News Profiles Search ViewerApp WebSphereOauth20SP WidgetContainer Wikis connectionsProxy

#### Use the AdminApp object to

- Installing and uninstalling applications
- Listing applications
- $-$  Editing applications or modules
- Examples:
	- $-$  List of all Applications
		- print AdminApp.list()
		- AdminApp.list()
		- list=AdminApp.list().split('\n')
	- Change options of Applications
		- AdminApp.edit('appname', ['options'])

### >> Five Management Objects: AdminConfig

- manage the configuration information that is stored in the repository
- Example change min- and maxConnections of the DataSource Blogs

**wsadmin>**AdminConfig.getid('/DataSource: blogs/') 'blogs(cells/cnxwas1Cell01|resources.xml#DataSource\_1371479885975)'

**wsadmin>**dataSource1=AdminConfig.getid('/DataSource: blogs/')

### >> Five Management Objects: AdminConfig (2)

```
wsadmin>print AdminConfig.show(dataSource1)
[authDataAlias blogsJAASAuth]
[authMechanismPreference BASIC_PASSWORD]
[connectionPool (cells/cnxwas1Cell01|resources.xml#ConnectionPool_1384252180672)]
[datasourceHelperClassname com.ibm.websphere.rsadapter.DB2UniversalDataStoreHelper]
[description "Blogs DB2 DataSource"]
[...]
[jndiName jdbc/rollerdb]
[name blogs]
\lceil \dots \rceil[provider blogsJDBC(cells/cnxwas1Cell01|resources.xml#JDBCProvider_1371479882710)]
[providerType "DB2 Universal JDBC Driver Provider"]
[statementCacheSize 100]
wsadmin>AdminConfig.modify( dataSource1, '[[statementCacheSize 50]]')
\mathbf{r}wsadmin>AdminConfig.modify( dataSource1, '[[connectionPool [[minConnections
10][maxConnections 100]]]]' )
''wsadmin>AdminConfig.save()
''
```
### >> Five Management Objects: AdminControl

- invoke operational commands that manage objects for the application server
- Examples:
	- AdminControl.getCell()
	- AdminControl.queryNames('type=Server,\*')

#### **wsadmin>print AdminControl.queryNames('type=Server,\*')**

WebSphere:name=Cluster1\_server1,process=Cluster1\_server1,platform=proxy,node=cnxwas1Node01,j2e eType=J2EEServer,version=8.0.0.5,type=Server,mbeanIdentifier=cells/cnxwas1Cell01/nodes/cnxwas1 Node01/servers/Cluster1\_server1/server.xml#Server\_1371479529024,cell=cnxwas1Cell01,spec=1.0,pr ocessType=ManagedProcess

WebSphere:name=Cluster2\_server1,process=Cluster2\_server1,platform=proxy,node=cnxwas1Node01,j2e eType=J2EEServer,version=8.0.0.5,type=Server,mbeanIdentifier=cells/cnxwas1Cell01/nodes/cnxwas1 Node01/servers/Cluster2\_server1/server.xml#Server\_1371479841514,cell=cnxwas1Cell01,spec=1.0,pr ocessType=ManagedProcess

WebSphere:name=InfraCluster\_server1,process=InfraCluster\_server1,platform=proxy,node=cnxwas1No de01,j2eeType=J2EEServer,version=8.0.0.5,type=Server,mbeanIdentifier=cells/cnxwas1Cell01/nodes /cnxwas1Node01/servers/InfraCluster\_server1/server.xml#Server\_1371479008625,cell=cnxwas1Cell01 ,spec=1.0,processType=ManagedProcess

...

### >> Five Management Objects: AdminTask

• run administrative commands

#### **wsadmin>print AdminTask.listServers( '[-serverType APPLICATION\_SERVER]' )**

FEB server1(cells/cnxwas1Cell01/nodes/cnxwas1Node01/servers/FEB server1|server.xml) Cluster1\_server1(cells/cnxwas1Cell01/nodes/cnxwas1Node01/servers/Cluster1\_server1|server.xml) Cluster2\_server1(cells/cnxwas1Cell01/nodes/cnxwas1Node01/servers/Cluster2\_server1|server.xml) InfraCluster\_server1(cells/cnxwas1Cell01/nodes/cnxwas1Node01/servers/InfraCluster\_server1|server.xml) ConversionMember1(cells/cnxwas1Cell01/nodes/cnxdocsNode01/servers/ConversionMember1|server.xml) ViewerMember1(cells/cnxwas1Cell01/nodes/cnxdocsNode01/servers/ViewerMember1|server.xml) DocsMember1(cells/cnxwas1Cell01/nodes/cnxdocsNode01/servers/DocsMember1|server.xml)

### >> Five Management Objects: Help

- Online Help for Jython and JACL Scripting
- Example:
	- print Help.AdminApp()
	- print Help.AdminConfig()

#### **wsadmin>print Help.AdminApp()**

WASX7095I: The AdminApp object allows application objects to be manipulated -- this includes installing, uninstalling, editing, and listing. Most of the commands supported by AdminApp operate in two modes: the default mode is one in which AdminApp communicates with the WebSphere server to accomplish its tasks. A local mode is also possible, in which no server communication takes place. The local mode operation is invoked by bringing up the scripting client with no server connected using the command line "-conntype NONE" option tor setting the "com.ibm.ws.scripting.connectionType=NONE" property in the wsadmin.properties.

#### >> Find Jython commands

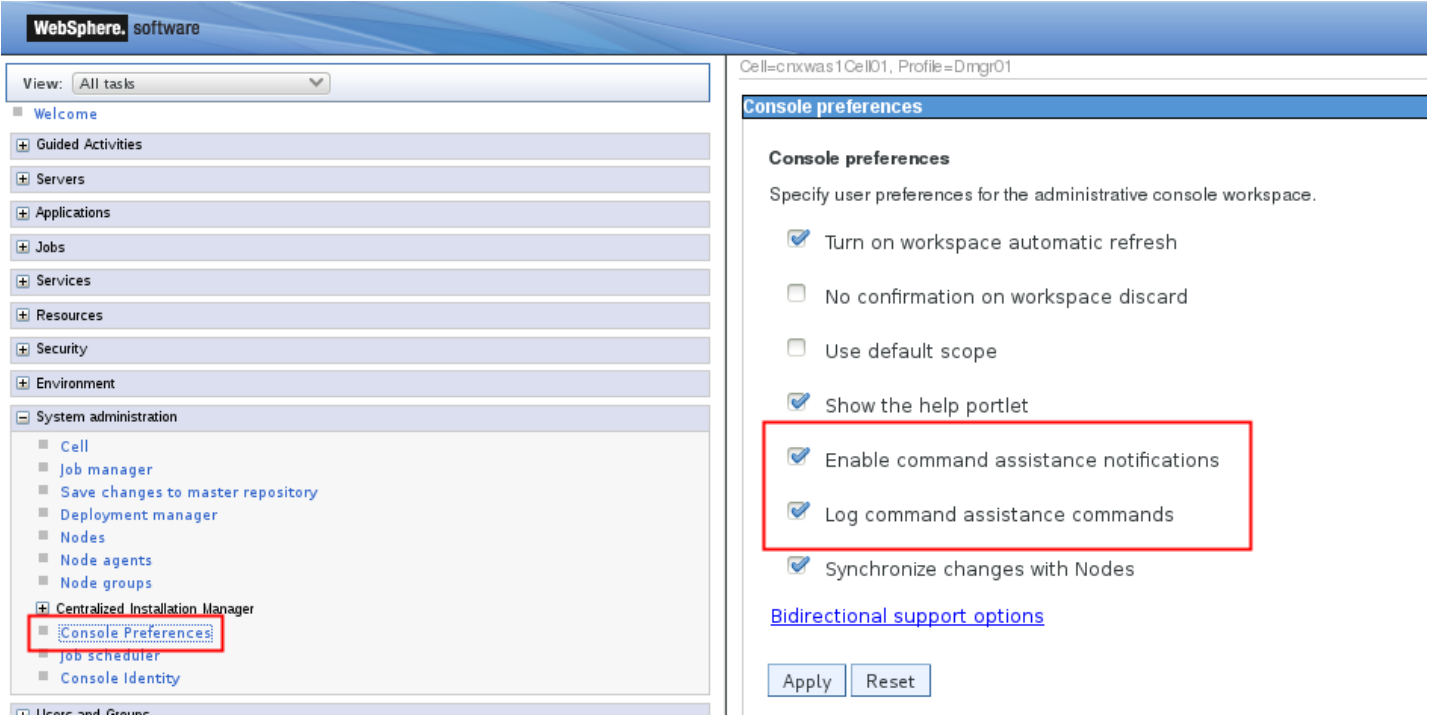

#### >> Enable command assistance notifications

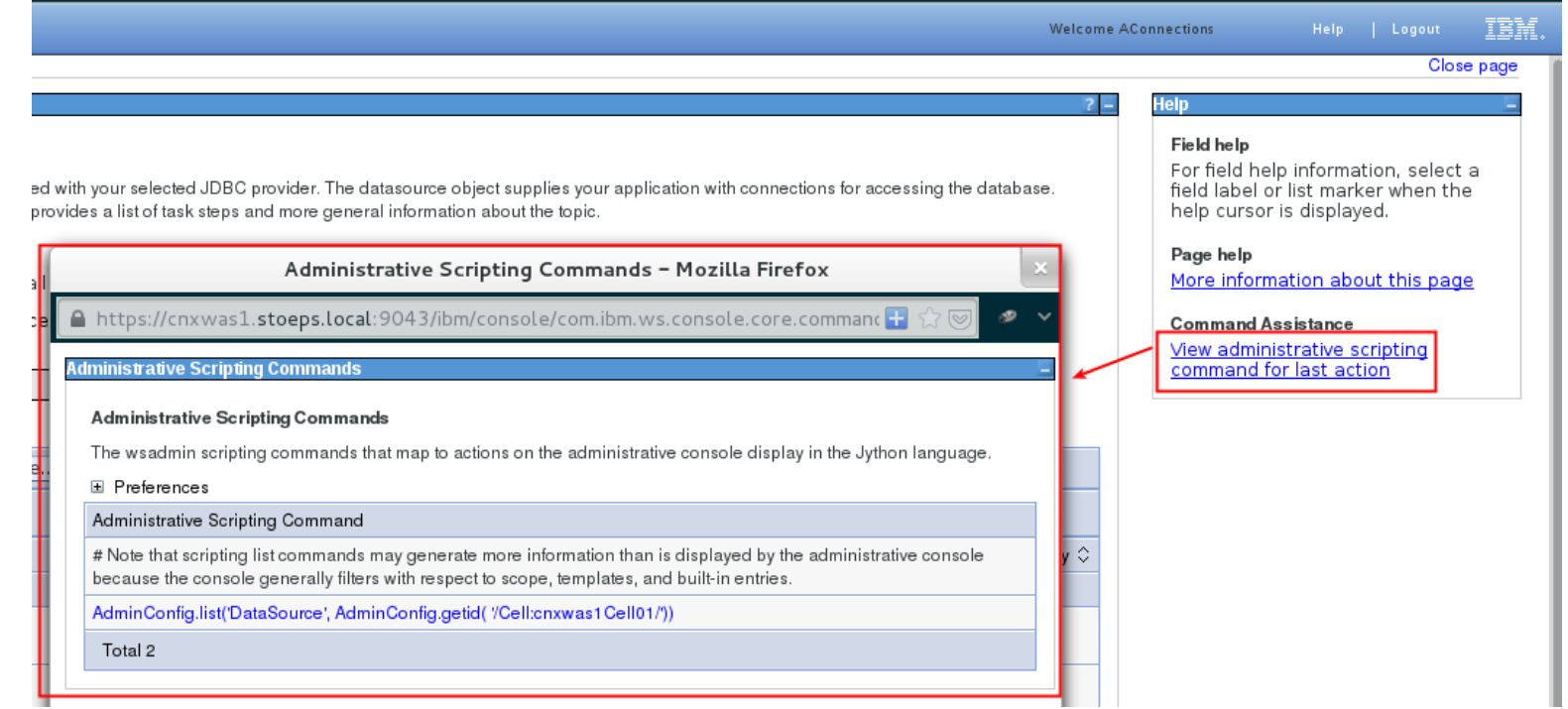

### >> Log Command Assistance Commands

• \$WAS\_HOME/profiles/Dmgr01/logs/dmgr/ commandAssistanceJythonCommands username.log

```
AdminConfig.list('ServerCluster', AdminConfig.getid( '/Cell:cnxwas1Cell01/')) <sup>|</sup>
# [9/20/13 12:45:36:204 CEST] WebSphere application server clusters
AdminControl.invoke('WebSphere:name=InfraCluster,process=dmgr,
platform=common,node=cnxwas1CellManager01,version=8.0.0.5,type=Cluster,
mbeanIdentifier=InfraCluster,cell=cnxwas1Cell01,spec=1.0', 'rippleStart')
```
# Note that scripting list commands may generate more information than is # displayed by the administrative console because the console generally filters # with respect to scope, templates, and built-in entries.

# [9/22/13 19:09:43:718 CEST] DataSource AdminConfig.list('DataSource', AdminConfig.getid('/Cell:cnxwas1Cell01/'))

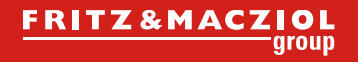

# >> Example Scripts

42

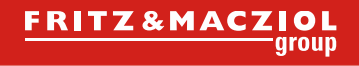

#### >> Test Database Connections

• checkDataSource.py

```
#List of all databases to check
dbs = ['activities','blogs','communities','dogear','files','forum','homepage']
for db in dbs: #loop through databases
   ds = \text{AdminConfig.getid('/DataSource:'} + db + '/')try:
        checkDS = \text{AdminControl.testConnection(ds)}if checkDS == "WASX7217I: Connection to provided datasource was successful." :
            print 'Connect to %s was successful' % db
        else :
            print 'Error: %s is not available' % db
   except:print 'Error when accessing %s' %db
```
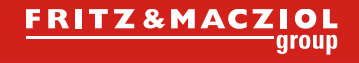

#### >> Change DataSource Parameters

- Setting Default Parameters as mentioned in [IBM Connections 4.0 Performance Tuning Guide](http://download.boulder.ibm.com/ibmdl/pub/software/dw/lotus/connections400/reference/IBM_Connections_4.0_Performance_Tuning_Guide_V1.0.pdf)
- Dictionary with database names and parameters

```
perf = \{ 'activities' \{ 'minConnections' \ 1, 'maxConnections' \ 50 \} \}'blogs': {'minConnections' 1, 'maxConnections' 250},
     'communities' {'minConnections' 10,'maxConnections' 200},
     'dogear' {'minConnections' 1,'maxConnections' 150},
     'files' {'minConnections' 10, 'maxConnections' 100},
     'forum' {'minConnections' 50,'maxConnections' 100},
     'homepage' {'minConnections' 20,'maxConnections' 100},
     \cdots'wikis': { 'minConnections':1, 'maxConnections': 100} }
```
• statementCacheSize=100 (für DB2) bzw. 50 (für Oracle)

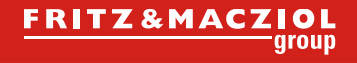

### >> cfgDataSource.py

```
perf = {'activities':{'minConnections':1,'maxConnections':50},
        'blogs':{'minConnections':1,'maxConnections':250},
        'communities':{'minConnections':10,'maxConnections':200},
        'dogear':{'minConnections':1,'maxConnections':150},
        "files":{'minConnections':10,'maxConnections':100},
        "forum":{'minConnections':50,'maxConnections':100},
        'homepage':{'minConnections':20,'maxConnections':100},
        'metrics':{'minConnections':1,'maxConnections':75},
        'mobile':{'minConnections':1,'maxConnections':100},
        'news':{'minConnections':50,'maxConnections':75},
        'profiles':{'minConnections':1,'maxConnections':100},
        'search':{'minConnections':50,'maxConnections':75},
        'wikis':{'minConnections':1,'maxConnections':100}}
statementCacheSize = 100 #change to 50 for oracle
for db in perf.keys(): \# Looping through databases
    print 'Change DataSource parameters for: %s' % db.upper()
   t1=AdminConfig.getid('/DataSource:' + db + \prime/')
    print ' statementCacheSize: ' + str(statementCacheSize)
    print ' minConnections: ' + str(perf[db]['minConnections'])
    print ' maxConnections: ' + str(perf[db]['maxConnections'])
   AdminConfig.modify(t1,'[[statementCacheSize "' + str(statementCacheSize) + '"]]')
   AdminConfig.modify(t1,'[[connectionPool [[minConnections "' + str(perf[db]['minConnections']) + '"]
[maxConnections "' + str(perf[db]['maxConnections']) + '"]]]]')
   AdminConfig.save()
```
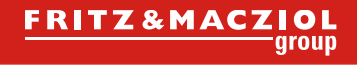

Part of Intech

### >> call MemberService for all applications

- memberSyncByEmail.py
- ./wsadmin.sh –lang jython –f "memberSyncByEmail.py" [cstoettner@stoeps.local](mailto:cstoettner@stoeps.local)
	- Mail Address as a parameter

```
1
    MAILADDRESS = sys.argv[0]print "Syncing MemberService for " + MAILADDRESS
 \overline{2}\overline{\mathbf{3}}execfile("/opt/install/scripts/loadAll.py")
    ActivitiesMemberService.syncMemberExtIdByEmail(MAILADDRESS)
 4
    BlogsMemberService.syncMemberExtIdByEmail(MAILADDRESS)
 5
    CommunitiesMemberService.syncMemberExtIdByEmail(MAILADDRESS)
 6|DogearMemberService.syncMemberExtIdByEmail(MAILADDRESS)
 \overline{7}FilesMemberService.syncMemberExtIdByEmail(MAILADDRESS)
81
9<sub>l</sub>ForumsMemberService.syncMemberExtIdByEmail(MAILADDRESS)
    NewsMemberService.syncMemberExtIdByEmail(MAILADDRESS)
10<sup>1</sup>WikisMemberService.syncMemberExtIdByEmail(MAILADDRESS)
11try:
    print "Sync Dogear"
    DogearMemberService.syncMemberExtIdByEmail(MAILADDRESS)
 except:
     print 'No user with Email ' + MAILADDRESS +' found'
```
• better:

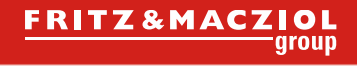

### >> Backup Security/J2EE Roles

- Script creates text-files with a backup of the security roles of all applications
	- ./wsadmin.sh –lang jython –f "{path}/securityrolebackup.py" 'backuppath'

```
apos = \text{AdminApp}. list()
1
\overline{2}appsList = apps.split(lineSeparator) #List of all applications
3
   path = \frac{1}{opt} \frac{1}{1} \text{m} / # must exist!for app in appsList:
4
5
        filename = app + ".txt"my file = open(path + '/ + filename, 'w')
6
7
        my file.write (AdminApp.view(app,"-MapRolesToUsers"))
        my file.flush
8
        my file.close()
9
```
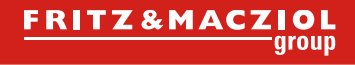

### >> Restore Security/J2EE Roles

- Script read text-files of Backup
- Good to use before applying Fixes and CR
- Files are converted to dictionaries

```
def setSecurityRoles(dictionary, appName):
    strRoleChange = '['for role in dictionary.keys():
        # Loop through Roles
        strRoleChange += '[\n\vee''] + role + '\vee''strRoleChange += dictionary[role]['Everyone?'] + ' '
        strRoleChange += dictionary[role]['All authenticated?'] + ' '
        strRoleChange += '\{'''} + dictionary[role]['Mapped users'] + '\" '
        strRoleChange += '\''' + dictionary[role]['Mapped groups'] + '\"] '
    strRoleChange += ']]'
    AdminApp.edit(appName, '[-MapRolesToUsers' + strRoleChange +']')
    print "Setting Roles and Users for %s" % appName
    AdminConfig.save()
```
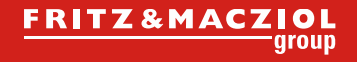

#### >> Alternative to set J2EE Roles

- Script from [http://kbild.ch](http://kbild.ch/) (Blog of Klaus Bild)
- [Set Default Security Roles and Restrict Roles to Administrators](http://kbild.ch/2013/05/add-admin-users-to-ibm-connections-security-roles-update-for-4-5/)
- very useful to set roles initially
- i extended the script with groups

```
commusadmin = 'wasadmin'
connadmin = 'Admin1|Admin2'connmoderators = 'Moderator1|Moderator2'
commutrics = 'Metrics1|Metrics2'{\tt connmobile} = 'Mobile1 | Mobile2'
```
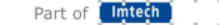

### >> Set J2EE Roles consistent on all applications

```
# Variables for Groupmapping
comadmingroup = 'CNXAdmins'commonderatory <math>0 = 'CNXModelators'commutrices group = 'CNXMetricesAdmins'common bilegroup = 'CNXMobileAdmins'appName = 'Activities'# "role" Yes No = everyone
# "role" No Yes = All Authenticated
# "role" No No = None
AdminApp.edit( appName, '[-MapRolesToUsers [["person" No Yes "" ""]
  ["everyone" Yes No "" ""] ["reader" Yes No "" ""]
  ["metrics-reader" No Yes " ""]
  ["search-admin" No No "' + connwasadmin + '|' + connadmin + '" "' + connadmingroup + '"]
  ["vidget-admin" No No "' + connwasadmin + '|' + connadmin + '" "' + connadmingroup + '"]
  ["admin" No No "' + connwasadmin + '|' + connadmin + '" "' + connadmingroup + '"]
  ["bss-provisioning-admin" No No "" ""] ]]')
print "Setting Roles and Users for Activities"
AdminConfig.save()
\sim 100 km s ^{-1}
```
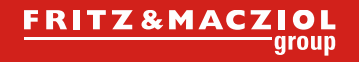

## >> IBM DB2 / SQL

51

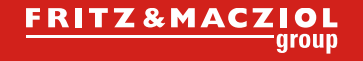

#### >> DB2 useful commands

- Get a list of all databases of an db2 instance
	- Linux
		- db2 list database directory | grep alias | awk '{print \$4}' | sort
	- Windows (Powershell)
		- db2cmd -i -c -w "db2 list database directory <sup>|</sup> where  $\{\xi_{-}$  -match "alias"} | %{  $\xi_{-}$ . Split('=')[1]; }"
- Show active databases
	- db2 list active databases

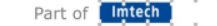

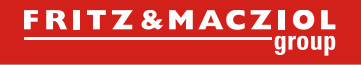

#### >> Automatic Maintenance

- DB2 9.7 with export of Policy Files and reimport to other databases: Skripting DB2 Automatic [Maintenance | Stoeps](http://www.stoeps.de/skripting-db2-automatic-maintenance/)
- IBM Data Studio
	- Configure Automatic maintenance and backup on one database (e.g. homepage)
	- Save commands to a sql script

Run Save... Edit

CONNECT TO "homepage"; UPDATE DATABASE CONFIGURATION USING auto\_db\_backup ON auto\_reorg ON auto\_runstats ON auto\_prof\_upd ON auto\_stats\_prof ON; CALL SYSPROC.AUTOMAINT\_SET\_POLICY ('MAINTENANCE\_WINDOW', BLOB('<?xml version="1.0" encoding="UTF-8"?><DB2MaintenanceWindows xmlns="http: CALL SYSPROC.AUTOMAINT\_SET\_POLICY ('AUTO\_BACKUP', BLOB('<?xml version="1.0" encoding="UTF-8"?><DB2AutoBackupPolicy xmlns="http://www.ibm.cor CALL SYSPROC.AUTOMAINT\_SET\_POLICY ("AUTO\_REORG", BLOB("<?xmit version="1.0" encoding="UTF\_8"?><DB2AatoReorgPolicy xmtns="http://www.ibm.com; CALL SYSPROC.AUTOMAINT\_SET\_POLICY ('AUTO\_RUNSTATS', BLOB('<?xml version="1.0" encoding="UTF-8"?><DB2AutoRunstatsPolicy xmlns="http://www.ibr **CONNECT RESET:** 

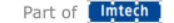

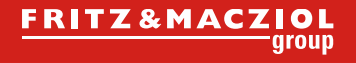

### >> Automatic Maintenance (2)

- automaint.sql
	- $\equiv$  copy the update line and the 4 call statements
- setmaintenance.sh

```
\overline{z}#!/bin/bash
 \mathbf 1\overline{2}3
     databases=$(db2 list database directory | grep alias | awk '{print $4}' | sort)
     for database in ${databases[0]}4
 5
     do
      echo Sdatabase
 <sup>6</sup>
      db2 "connect to $database"
 7<sup>1</sup>db2 -tvf automaint.sql
 8<sup>1</sup>db2 "connect reset"
 \overline{9}done
10
```
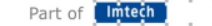

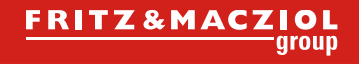

Part of Intech

### >> Check ExId in all Connections Apps

- Select User by Email from empinst.employee
- Search this UserID in all Applications

```
MAIL=$1
db2 -x "connect to peopledb" | grep alias | awk '{print $5}'
db2 -x "SELECT PROF GUID, PROF MAIL FROM EMPINST.EMPLOYEE WHERE PROF MAIL LOWER = '${MAIL,,}'"
db2 -x "connect reset" > /dev/null
while true: do
   printf "Which email address should be used for Lookup?\n"
    read MAIL
    break
done
db2 -x "connect to OPNACT"| grep alias | awk '{print $5}'
db2 -x "select EXID from activities.oa memberprofile where email = 'SMAIL'"
db2 - x "connect reset" > /dev/null
db2 -x "connect to BLOGS"| grep alias | awk '{print $5}'
db2 -x "select EXTID from blogs.rolleruser where EMAILADDRESS = '$MAIL'"
db2 - x "connect reset" > /dev/null
db2 -x "connect to SNCOMM"| grep alias | awk '{print $5}'
db2 -x "select DIRECTORY UUID from SNCOMM.MEMBERPROFILE where email = '${MAIL
db2 - x "connect reset" > /dev/null
db2 -x "connect to dogear"| grep alias | awk '{print $5}'
db2 -x "select MEMBER_ID from DOGEAR.PERSON where email = '${MAIL,,}'"
db2 - x "connect reset" > /dev/null
db2 -x "connect to files"| grep alias | awk '{print $5}'
db2 -x "select DIRECTORY_ID from FILES.USER where email = '$MAIL'"
db2 - x "connect reset" > /dev/null
```
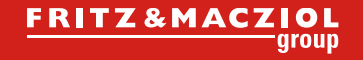

#### >> Check ExId in all Connections Apps

- Select User by Email from empinst.employee
- Search this UserID in all Applications

[db2inst1@cnxdb2 ~]\$ ./checkExID.sh cstoettner@stoeps.local PEOPLEDB 84A543FE-A27D-395A-C125-7B8F00665563

CStoettner@stoeps.local

Which email address should be used for Lookup? CStoettner@stoeps.local OPNACT 84A543FE-A27D-395A-C125-7B8F00665563

**BLOGS** 84A543FE-A27D-395A-C125-7B8F00665563

SNCOMM 84A543FE-A27D-395A-C125-7B8F00665563

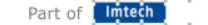

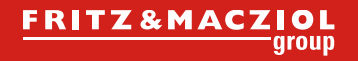

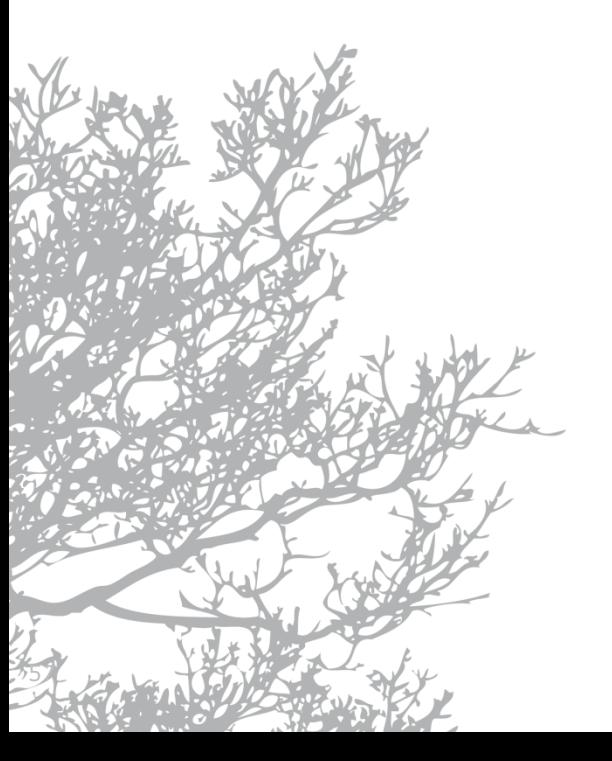

## >> And some more

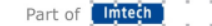

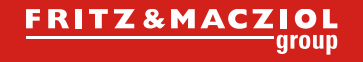

#### >> Get SSL Root Certificate

- Export Root certificates of selfsigned certs often complicated
- Useful in e.g.:
	- TDI and LDAPS
	- Domino and Embedded Experience Config
- Prerequist: openssl, java (keytool)
- ./create\_cacerts.sh -h hostname -p port -f path/filename
- TDIPopulation/solution.properties:
	- javax.net.ssl.trustStore=/opt/install/keystore

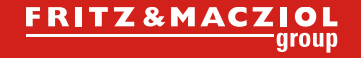

#### >> create\_cacerts.sh

```
IMP1 = 'mktemp -d'
                  trap "rm - rf $TMP1" EXIT
              \overline{2}\overline{\mathbf{3}}while getopts h:p: f: ?: option
              4<sub>1</sub>5<sup>1</sup>do
                      case "${option}"
              6
              7
                           in
                          h) SERVERNAME=${OPTARG},;
              8
                          p) SERVERPORT=${OPTARG};
              9
                          f) STORECACERTS=${OPTARG},;
             10?) echo "USAGE: `basename $0` -h hostname -p port -f Certfile\n"
             11
                          echo "You have to type a password for keyfile twice and set\n"
             12echo "the key to trusted!"
             13
                          exit
             14\ddot{ }15
             16
                      esac
             17
                 done
             18
                  if [ -z "$SERVERNAME" ] | [ -z "$SERVERPORT" ] | [ -z "$STORECACERTS" ] ; then
             19
                      echo "USAGE: `basename $0` -h hostname -p port -f Certfile"
              วคโ
openssl s_client -showcerts -connect $SERVERNAME:$SERVERPORT < /dev/null > $TMP1/cst-key.out
openssl x509 -outform DER < $TMP1/cst-key.out > $TMP1/cst-key.der
openssl x509 -inform der -in $TMP1/cst-key.der -out $TMP1/cst-key.pem
keytool -import -alias Selfsigned -keystore $STORECACERTS -file $TMP1/cst-key.pem
```
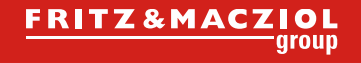

#### >> TDI and Javascript

- Combine LDAP Attributes to one value (Fullname)
- Set Database Fields to null
- set timezone
- Add Functions to profiles\_functions.js
- Syntax in map\_dbrepos\_from\_source.properties
	- z.B. displayname={functionsname}

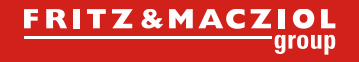

### >> Fullname / Displayname not set in LDAP

#### $\bullet$  AD:

- only givenName and surname
- often set to "surname, givenname"

```
function func_compute_CN(fieldname) {
\overline{2}var givenName = work getAttribute("givenName");
3
        var sn = work.getAttribute("sn");
4
5
         if(sn != null) {
             var result = givenName + ' + sn;
6
\overline{7}\rm ^{\rm 8}return result;
\mathcal{G}}
```
- Syntax in map\_dbrepos\_from\_source.properties
	- displayName={func\_compute\_CN}

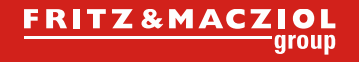

#### >> Set Timezone

- Timezone often not set in LDAP Systems
- when User edit their profile, the timezone is often set to "-12" (Default)
- profiles\_functions.js:

```
function function_settimezone(fieldname){
1
        var timeZone = 'Europe/Amsterdam',
\overline{2}3
        result = timeZone;return result;
\overline{4}5
    ł
```
- Syntax in map\_dbrepos\_from\_source.properties
	- timezone={function\_settimezone}

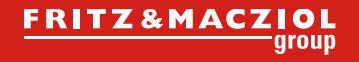

#### >> reset Fields in empinst.employee

- Fields in POC often set all data (mobile, phone)
- reset field in profiles\_functions.js

```
function function_setnull(fieldname){
1
         var result = \frac{11}{11}.
\overline{2}3
         return result;
4
    }
```
- Syntax in map\_dbrepos\_from\_source.properties
	- mobile={function\_setnull}
- Caution: All values in this field will be deleted

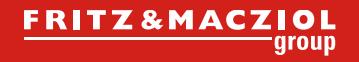

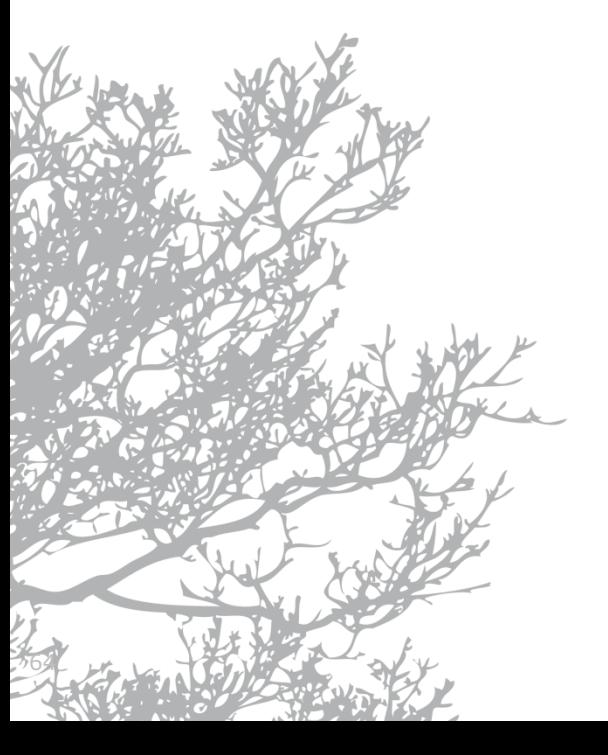

### >> Resources

Part of Intech

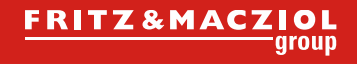

#### >> **Download the shown scripts**

- You can download all scripts (and some more) WITHOUT WARRENTY and on your own risk: <https://github.com/stoeps13/ibmcnxscripting>
- OpenNTF Project since 21st november <sup>2014</sup>
	- [Administration Scripts for](nsf&documentId=CABB8FA1D11524B186257C29006DD8AE&action=openDocument) WebSphere
- There is much more:
	- memberSyncAllByEXID.py, inactivate Users
	- Create a printable version of Connections documentation
	- Database backup, Lastlogon
	- Change Monitoring Policy
	- and so on

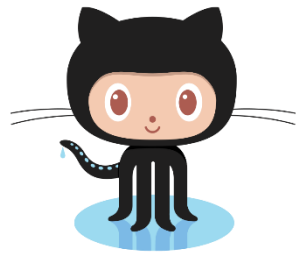

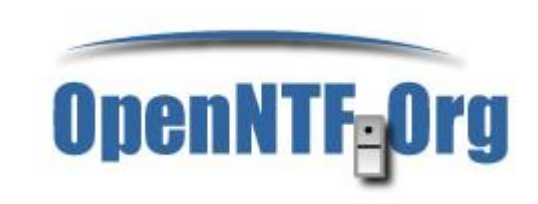

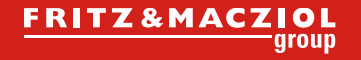

#### >> Future

- create Powershell or Windows Batches
- scripts for basic troubleshooting
- add more error handling
- more documentation

You're invited to work with these scripts, or upload your own

- Discuss with me through
	- Skype: christophstoettner
	- Twitter: @stoeps
	- G+, Facebook, LinkedIn ...

67

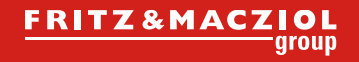

# Thanks for listening